# Projekt 3

# Možnosti rozšíření Raspberry Pi o modul kamery

2014

Jiří Jenč 6/11

# **Úvod**

Cílem této práce je prozkoumat možnosti rozšíření minipočítače Raspberry Pi o modul kamery, který by následně bylo možné použít pro snímání obrazu. Práce se zabývá možnostmi USB webkamer i dedikovaných modulů určených konkrétně pro Raspberry Pi. Následně je zmíněna i práce s kamerou v prostředí Linuxu na RPi a v programovacím jazyce Python.

# **Kamery pro Raspberry Pi**

Existují dvě možnosti rozšíření Raspberry Pi o modul kamery. První univerzálnější řešení je pomocí běžné webkamery, která se připojuje do jednoho z USB slotů. Druhým řešením je využít speciálního modulu určeného výhradně pro minipočítače typu Raspberry Pi. Všechny zmíněné možnosti platí pro všechny, v tuto dobu, dostupné druhy RPi, tedy modely A i B včetně + variant.

#### **USB webkamery**

USB zařízení představují nejjednodušší způsob rozšíření. Nevýhodou může být horší dostupnost ovladačů pro jednotlivé typy kamer. Dále také nižší rychlost než v případě CSI modulů.

Osobně jsem vyzkoušel 2 USB webkamery, které jsem měl k dispozici. Jednalo se o typ Ione Phenix-Q8 a Logitech QuickCam. Stáří kamer je 7 let, nelze tedy očekávat žádné perfektní snímky, přesto šlo o dobrý způsob, jak začít a seznámit se s prací se záznamem v OpenCV.

Kameru Ione se mi, v důsledku nedostupných driverů, vůbec nepodařilo zprovoznit. Druhou kameru od Logitechu ano, avšak pouze v jakémsi základním režimu. Přestože maximální rozlišení je 1280×960, tak kamera pracovala pouze s rozlišením 640 x 480 a nižším. Kvalita byla velice špatná a pro účel rozpoznávání obrazu nedostatečná. Protože toto zařízení bylo určeno jako přenosná webkamera k notebooku s (tehdy) průměrnými parametry, nepřišlo mi opodstatněné investovat čas v nejistém podniku hledání a experimentování s jinými ovladači, které by mohly zprovoznit maximální rozlišení.

Při testování kvality obrazu a rychlosti snímkování jsem využil programu pro Linux Fswebcam. Práce s tímto programem probíhá výhradně v terminálu, kam se pokyny zadávají ve formě příkazů. Tento program jsem použil vlastně pouze k vyzkoušení funkčnosti. V případě potřeby by ale bylo možné využít jazyku Python a pomocí příkazu *os.system()* posílat příkazy do teminálu přes něj. S kamerou jsem poté pracoval pomocí modulu OpenCV – práce s ním bude popsána později.

Vzhledem k tomu, že u USB webkamer není vůbec zaručena dostupnost ovladačů a vzhledem k cenám kvalitních kamer, které by vyhovovaly svými parametry, jsem se rozhodl zaměřit se na kamery do CSI portu, které jsou určeny přímo pro RPi a slibují za nižší cenu lepší kvalitu obrazu.

# **Moduly do CSI rozhraní**

Minipočítač Raspberry Pi je vybaven speciálním rozhraním MIPI (Mobile Industry Processor Interface) CSI (Camera Serial Interface) typu 2 (CSI-2). Toto rozhraní zajišťuje přímé spojení s procesorem Raspberry. Stejné rozhraní se ve velké míře používá i u fotoaparátů v mobilních telefonech, pro které bylo původně navrženo. [1] Komunikace je pouze jednosměrná (z modulu kamerky do mikropočítače). Velikou výhodou tohoto rozhraní je jeho vysoká datová propustnost, která dosahuje 1Gb/s na jednu datovou cestu. Více informací, včetně zapojení jednotlivých pinů konektoru lze nalézt

v [1].Konektor se na desce nachází mezi HDMI a Ethernet portem a modul kamery se k němu připojuje pomocí plochého 15-žilého flex kabelu. Umístění konektoru je zobrazeno na Obr. 1.

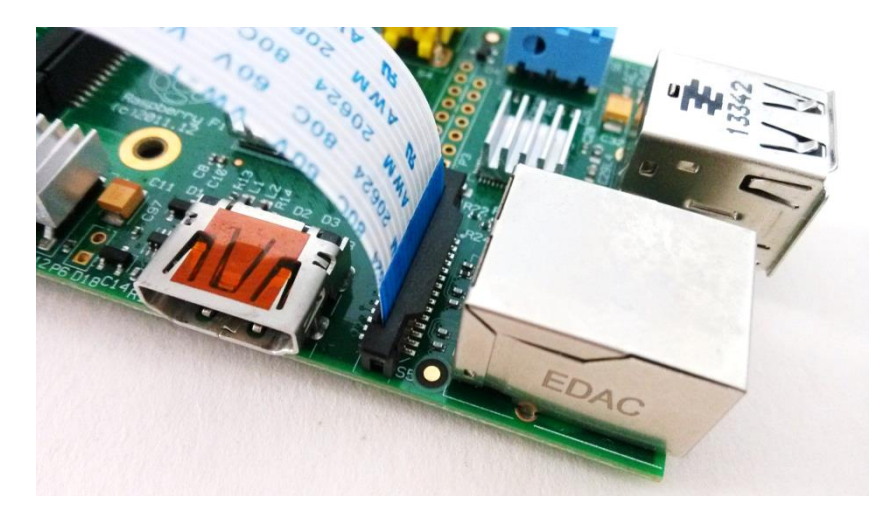

**Obr. 1 - CSI rozhraní s připojeným flex kabelem**

#### **Konkrétní kamery**

Všechny kamery co jsem objevil určené pro RPi jsou si velmi podobné. Všechny obsahují totožný snímací senzor Omnivision 5647 s maximálním rozlišením 5 megapixelů (2592x1944). Rozměr čipu je 1/4". Kamery vybavené tímto snímačem jsou schopné zajistit 15 snímků za sekundu při maximálním rozlišení a 30 snímků za sekundu při rozlišení 1080p. Kompletní specifikaci tohoto senzoru lze nalézt v [2].

Raspberry Foundation vydalo vlastní oficiální modul s CSI rozhraním. Aktuálně se prodává revize 1.3. Tento modul je velice malý, rozměry jsou pouze 20 x 25 x 9 mm je tudíž vhodná pokud jsou kladeny nároky na prostor. Nevýhodou oficiálního modulu se zdá být jeho nevyměnitelná optika. Už na první pohled připomíná tu, co můžeme nalézt v mobilních telefonech. Tomu odpovídají i snímky modulem pořízené. Je třeba zmínit, že RPi kamera bude většinou stacionární (jako na stativu) a proto jsou výsledné snímky poměrně dobé. Oficiální modul je úplně napravo na [Obr. 2.](#page-2-0) Tuto kamerku lze u nás pořídit od cca 700 Kč.

<span id="page-2-0"></span>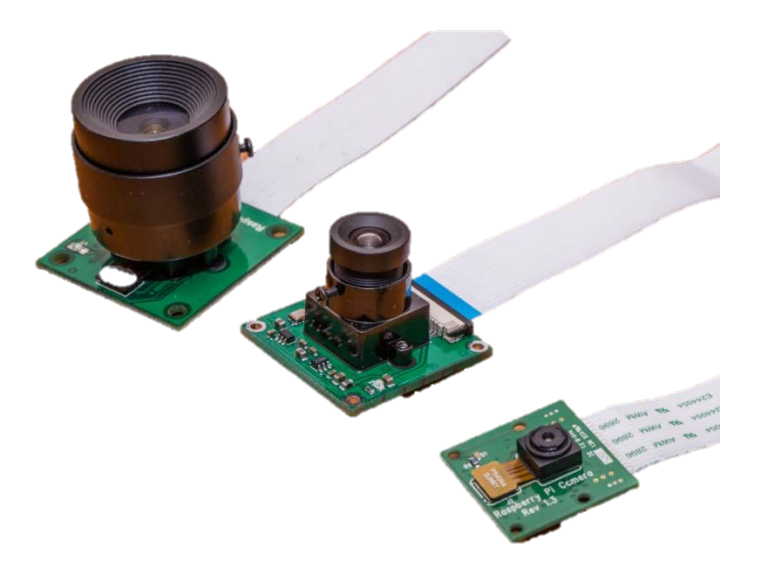

**Obr. 2 - Druhy kamer do CSI rozhraní**

Neoficiální moduly obvykle nabízí výhodu v podobě vyměnitelné optiky. Většina má standardní CS mount, na který lze našroubovat jiná standardní skla. Kamerky se v základu dodávají s rozličnými skly, přičemž modul bývá stejný/podobný. Jak již bylo zmíněno výše, snímací senzory jsou totožné – jde tedy pouze o zvolení dané optiky. Tato možnost byla důvodem, proč jsem se rozhodl pořídit místo oficiální modulu ten neoficiální. Výrobky pocházejí většinou z Asie a u nás jsem na ně nenarazil. Ceny neoriginálních modulů se pohybují v přepočtu od 350 Kč za základní s pevnou čočkou (obdoba oficiální RPi kamery) po asi 1000 Kč, kde se ale převážně projevuje cena výměnných čoček.

Mezi moduly jsou běžné i kamery bez infračerveného filtru. Ty se hodí pro fotografování za velmi špatného světla nebo i v noci, kdy lze použít externí přisvětlení infračervenými diodami. Pro běžné použití se nehodí, protože barvy snímků nejsou věrné, jak je ukázáno na [Obr. 3.](#page-3-0) Tyto kamery jsou označovány jako NoIR a poznávacím znakem je jejich obvyklá černá barva. Ceny jsou téměř totožné jako u varianty s IR filtrem. Originální Rasberry Pi camera se vyrábí rovněž ve variantě bez IR filtru – zde je cena mírně vyšší než u běžného provedení.

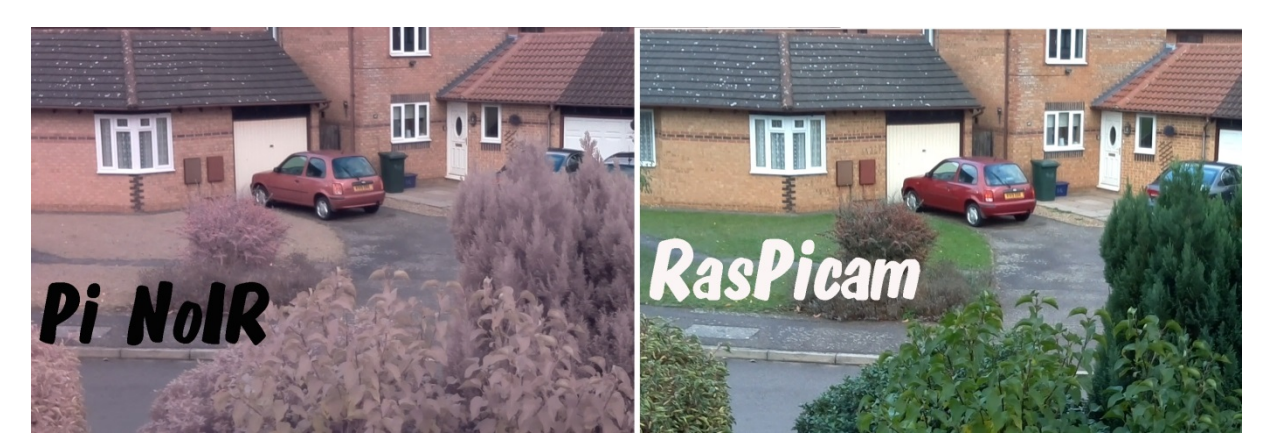

**Obr. 3 - Porovnání Obrazu z RPi Camera a z RPi Camera NoIR [3]**

<span id="page-3-0"></span>Po zvážení alternativ jsem se rozhodl pro neoficiální modul, právě díky kvalitnější vyměnitelné optice. Kamera se dodává spolu s čočkou LS-40136 a je možné ji nahradit jinou se závitem M12x0,5 nebo CS Mount. Ostření probíhá šroubováním objektivu. Kamerka je zobrazena n[a Obr. 2](#page-4-0) a její parametry shrnuje Tab. 1. V zahraničí lze pořídit od 450 Kč. Prodejce tuto modul označuje jako Raspberry Pi Camera Board /w M12x0.5 mount Lens. Balení obsahuje 15cm flex kabel, v případě potřeby lze dokoupit delší.

| Optický snímač       | Omnivision 5647                               |                |              |
|----------------------|-----------------------------------------------|----------------|--------------|
| Rozlišení            | 5 Mpx (2592 x 1944) fotografie<br>1080p video |                |              |
| Snímkovací frekvence | 30 snímků/s @ 1080p                           |                |              |
| Použitá optika       | LS-40136                                      |                |              |
| Ohnisková vzdálenost | $3,2 \text{ mm}$                              |                |              |
| Zorný úhel           | D 85°                                         | H $63,7^\circ$ | V $70^\circ$ |
| Držák optiky         | M12 x 0,5 nebo CS Mount                       |                |              |
| Rozměry              | 36 x 36 mm                                    |                |              |

**Tab. 1 - Vlastnosti zakoupené RPi kamery**

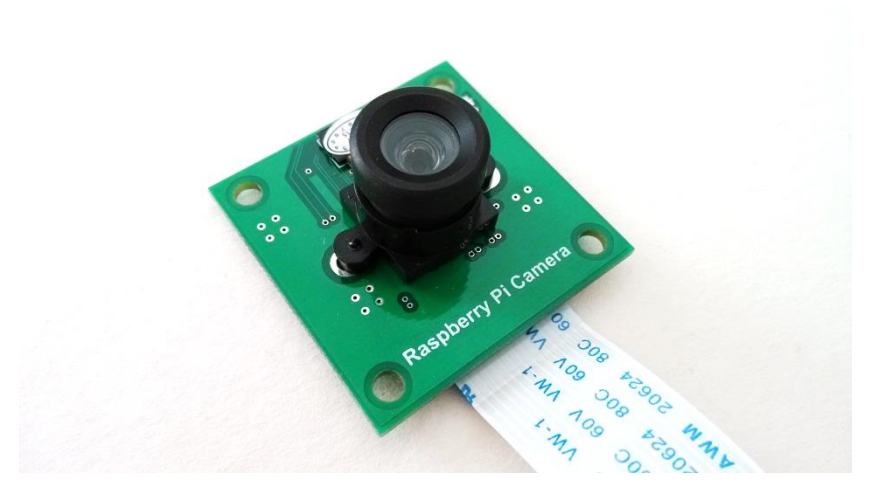

**Obr. 4 - Zakoupená Raspberry Pi Camera**

#### <span id="page-4-0"></span>**Práce s USB webkamerou**

Práce se zařízeními připojenými přes USB je, v prostředí Raspbianu, poměrně jednoduchá. Po připojení zařízení stačí zkontrolovat, zda jej systém korektně rozpoznal. K tomu slouží následující terminálový příkaz, který vypíše všechna připojená zařízení včetně jejich portu.

lsusb

Instalace balíčku fswebcam [4] obsluhující kameru provedeme příkazem

sudo apt-get install fswebcam

Nyní lze již program používat. Vše probíhá v prostředí systémového terminálu. Syntaxe je vždy fswebcam a název fotografie včetně přípony, volitelně lze připojit další parametry, které ovlivní

fswebcam fotka.jpg fswebcam -r 1280x720 --no-banner fotka.jpg

obrázek. První příkaz ukazuje základní použití, druhý je včetně dalších parametrů.

Parametr *-r* určuje rozlišení snímku a přidáním *--no-banner* odstraníme proužek s časovou informací.

#### **Spolupráce USB kamery s Pythonem a modulem OpenCV [5]**

Modul OpenCV (Open Source Computer Vision), což je knihovna pro realtime práci s obrazovými daty, lze využít i pro práci s kamerou. Následující kus kódu vytvoří fotografii s názvem fotka.jpg a uloží ji do paměti. Stejný postup jsem ozkoušel i v notebooku s integrovanou kamerou, kde je rovněž funkční.

```
import cv2
cam port = 0 \#cislo portu kamery
cap = cv2.VideoCapture(cam_port)
cap.read() #adjustace svetla
img_name = "fotka.png" #nazev obrazku<br>ret, img = cap.read() #vlastni foceni
ret, img = cap.read() #vlastni foceni<br>cv2.imwrite(img name, img) #ulozeni do souboru
cv2.imwrite(img_name, img)
cap.release() \qquad \qquad \qquad \text{two}lneni kamery
```
Nejprve se provede import knihovny cv2. Poté definuji port, na kterém se nachází kamera. Číslování běží od 0. Lze rovněž jako číslo portu zvolit -1, kdy je vybrána první dostupná kamera. Následuje vytvoření objektu cap, což je inicializace kamery. Dále je nutné provést alespoň jedno focení "nanečisto", kdy dojde k adjustaci světla. Tento krok není v oficiální dokumentaci zmíněn, bez něho však program nefunguje. Následuje vlastní focení a uložení snímku do souboru. Nakonec je třeba uvolnit kameru, aby ji šlo opět použít.

Následující kód vytvoří okno, ve kterém se zobrazí kontinuální snímání. K zavření okna dojde po stisku klávesy "q".

```
import cv2
cap = cv2.VideoCapture(0) #inicializace<br>cap.read() #adjustace sv
                               #adjustace svetla
while(True):
     ret, frame = cap.read()
     cv2.imshow('Fotka',frame)
     if cv2.waitKey(1) & 0xFF == ord('q'):
               break
cap.release() #uvolneni kamery
                               #zavreni vsech vytvorenych oken
```
Program funguje podobně jako v předchozím příkladu. Změnou je cyklus, ve kterém dochází k pořizování a zobrazování snímků. O vykreslení se stará příkaz *imshow()*. Program poté vyčká 1 ms (což vlastně znamená, že snímkovací frekvence je maximální co kamera dovolí), než začne pořizovat nový snímek. Cyklus se přeruší stiskem klávesy "q". Následuje uvolnění kamery a uzavření okna.

#### **Práce s Raspberry Pi Camera**

Kamery do CSI rozhraní vyžadují na rozdíl od jejich USB protějšků určitá nastavení, bez nichž nebudou na RPi pracovat. Nejprve je vhodné provést aktualizaci systému. Ta bude trvat, v závislosti na stavu systému, několik minut. Následující příkazy je třeba zapsat do systémového terminálu a RPi musí být připojeno k internetu.

```
sudo apt-get update 
sudo apt-get upgrade
```
Následně je třeba povolit kamerový modul v nastavení.

```
sudo raspi-config
```
Objeví se nabídka s rozličnými nastaveními Raspberry. Důležitá je položka "camera" a v ní zvolit "enable". Poté je třeba RPi restartovat.

Systém Raspbian v sobě již obsahuje obslužný software pro RPi kameru - RaspiCam. Jde o obdobu fswebcam, pracuje se s ním výhradně v prostředí systémového terminálu. První níže uvedený příkaz vyfotí snímek, u druhého jsou doplněny další volitelné parametry. Při focení je zobrazován náhled na obrazovce.

```
raspistill -o fotka.jpg 
raspistill -vf -hf -w 1920 –h 1080 -o fotka2.jpg
```
Parametrem *-o* určujeme výstupní soubor, parametry *-vf* a *-hf* značí vertikální resp. horizontální přetočení obrázku. Není-li definováno rozlišení parametry -w a -h, vytvoří se snímek v plném 5Mpx rozlišení. Není-li dáno jinak, před vytvořením fotky se zobrazí 5s náhled přes celou obrazovku.

Pro vytvoření videa slouží příkaz *raspivid*. Bez zadaných parametrů vytvoří 5s klip s rozlišením 1080p. Výstupní soubor je formátu \*.h264. Video je bez zvuku, protože modul nemá mikrofon.

raspivid -o video.h264 raspivid -t 10000 -o video2.h264 –b 3500000 –f 15

Parametr *-t* udává délku videa v ms, parametr *-b* bitrate v bit/s a parametr *-f* snímkovací frekvenci.

Aplikace nabízí širokou paletu možností od otáčení a zrcadlení obrazu přes práci s barvou (filtry, efetkty atd.) a expozicí až po doprovodné nastavení jako je náhled při focení. Přehled všech parametrů dostupných pro raspistill a raspivid je uveden v dokumentaci k RaspiCam. [6]

#### **Využití kamery v programovacím jazyce Python**

Pro pozdější využití kamery potřebuji, aby ji bylo možno provozovat s jazykem Python. Jednou z možností je využít program RaspiCam a volat jej pomocí Pythonského příkazu *os.system()*. Příkaz tedy může vypadat následovně – obrázek se bude jmenovat *foto.jpg* a rozlišení bude mít *1920x1080*.

```
import os
os.system("raspistill -o foto.jpg -w 1920 -h 1080")
```
Jako argument uvnitř *os.system()* lze samozřejmě použít cokoliv z [6].

Výše uvedené řešení je funkční, přesto je vhodnější, aby se nemusel volat systémový terminál, kde může docházet ke zdržením – toho lze docílit využitím modulů pro Python Picamera nebo OpenCV.

#### **Picamera**

Picamera je modul pro python, jehož cílem je zastoupit oficiální aplikaci RaspiCam. S pomocí tohoto modulu může práce s kamerou probíhat výhradně v python skriptu, bez volání dalších subprocesů. Výhodou Picamery oproti později zmíněnému OpenCV je, že je speciálně vytvořena pro RPi kamerku. Zatímco OpenCV je univerzální a spolupracuje i s RPi kamerou, tak jsou jeho možnosti omezenější a bohužel, o čemž jsem se sám několikrát přesvědčil, méně spolehlivé. K modulu Picamera existuje rovněž poměrně pěkná dokumentace [7].

Instalace do Raspbianu probíhá standardně, zde je postup pro Python 2.7.

sudo apt-get install python-picamera

Zde je příklad použití, jak je vidět je funkce příkazů na první pohled poměrně srozumitelná.

```
import picamera
from time import sleep
camera = picamera.PiCamera()
camera.capture('image.jpg')
camera.start_preview()
camera.vflip = True
camera.hflip = True
camera.brightness = 60
camera.start_recording('video.h264')
sleep(5)
camera.stop_recording()
```
Tento úryvek kódu nejprve importuje potřebné moduly a inicializuje kameru. Následně vyfotí snímek. Poté dojde k zobrazení náhledu na obrazovku. Nastaví se parametry – vertikální a horizontální přetočení a nastavení kontrastu. Nakonec se vytvoří 5s videoklip.

#### **RPi camera a OpenCV**

Práce s RPi kamerou v OpenCV probíhá víceméně stejně jako v případě USB webkamery. Ve výchozím stavu však kamera s OpenCV spolupracovat nebude. Nejprve je třeba načíst driver terminálovým příkazem.

sudo modprobe bcm2835-v4l2

Driver zůstane v paměti až do dalšího restartu systému v Raspberry. Aby bylo možné vše volat pomocí Pythonu, je opět výhodné využít příkazu *os.system().*

Následující část je obdoba již dříve použitého kódu pro zobrazování scény na obrazovku.

```
import cv2
import os
os.system('sudo modprobe bcm2835-v4l2')
cap = cv2.VideoCapture(0)cap.set(3, 480) #sirka videa
cap.set(4, 320)<br>cap.read()
                      #adjustace svetla
while(True):
   ret, frame = cap.read() #foceni
    cv2.imshow('frame',frame) #zobrazeni)
   if cv2.waitKey(1) & 0xFF == ord('q'):
        break
cap.release() \qquad #uvolneni kamery
cv2.destroyAllWindows() #zavreni oken
```
Navíc je zde načtení video driveru a definice rozlišení. Testováním jsem zjistil, že RPi je schopné plynule zobrazovat do rozlišení 480 x 320. U vyšších dochází již k znatelnému zpomalení a trhání. Nejvyšší rozlišení, které se mi podařilo zprovoznit v tomto režimu, bylo 800 x 600. Při vyšších z neznámého důvodu byla výplň okna černá.

# **Rychlost kamery na RPi**

V rámci práce jsem se rozhodl otestovat, jakých snímkovacích frekvencí lze s dostupnou kamerkou na RPi dosáhnout. Rychlost snímkování jsem měřil pro různá rozlišení od plných 5 MPx až po 320 x 240. Fotky jsem ukládal v jednom pokusu do paměti RAM, tedy velmi rychlé paměti, kde odpadá zdržení vlivem pomalé SD karty a v druhém pokusu právě na kartu SD (v tomto případě karta s rychlostní třídou 10).

Měření jsem prováděl pomocí následujícího kódu založeného na modulu Picamera, zde ukládání do RAM.

```
import time
import picamera
frames = [15,25,30,40,50,60,60,60,60]
xres = [2592,1920,1600,1280,1024,800,640,480,320]
yres = [1944,1080,900,720,600,600,480,320,240]
j = 0while (j < len(xres)):
     with picamera.PiCamera() as camera:
       camera.resolution = (xres[j], yres[j]) camera.start_preview()
        time.sleep(2) \qquad \qquad #autoexpozice
        start = time.time() cesta = '/run/shm/image%03d.jpg' #/run/shm je RAMdisk
       camera.capture_sequence((cesta % i for i in range(frames[j])), \
       use video port=True)
         print('%d %dx%d: Vyfoceno %d snimku pri %.2ffps' \
         %(j+1,xres[j],yres[j],frames[j],(frames[j]/(time.time()-start))))
         camera.stop_preview()
        j = j + 1
```
Nejprve dojde k importu potřebných modulů. Následuje list s počtem snímků, které se budou fotit a listy s rozlišením. V těle hlavního cyklu dojde k nastavení parametrů snímku (rozlišení z listu). Náhled je zde kvůli adjustaci světla pro auto expozici. Následuje fotící sekvence a výpis výsledků.

> Rozlišení | Snímků/s (do RAM) | Snímků/s (na SD)  $2592 \times 1944$  6.4 2-5  $1920 \times 1080$  15,8 4,5 – 12,5  $1600 \times 900$  22,2 10,3 – 16,7  $1280 \times 720$  27,3 21,5 – 27,2  $1024 \times 600$  27,8 24 – 27,7 800 x 600 28 27,5 640 x 480 28,3 28 480 x 320 28,1 28,1  $320 \times 240$  28,3 28

Výsledky měření shrnuje tabulka [Tab. 2.](#page-8-0)

**Tab. 2 - Snímkovací frekvence RPi kamery v závislosti na rozlišení**

<span id="page-8-0"></span>Z tabulky je vidět zpomalení při zápisu na kartu SD, zvláště při rozlišení 1920 x 1080. Rychlosti zápisu na SD kartu rovněž vykazují velký rozptyl, který se u zapisování do RAM téměř nevyskytuje. Rychlosti jsou poměrně dost závislé na fotografované scéně (která se projevuje na velikosti souboru). Měření jsem zkoušel i po přetaktování RPi, kdy jsem očekával vyšší snímkovací frekvence, ale oproti očekávání nemělo taktování téměř žádný vliv. U nižších rozlišení se snímkovací frekvence drží na přibližně 28 fps a už dále nestoupá.

# **Měření rychlosti FFT**

Jako jeden z možných přístupů jak porovnávat obraz je využití rychlé Fourierovy transformace, neboli FFT (Fast Fourier Transform ). Díky FFT lze porovnat vyfocený obraz s jiným obrazem uloženým v databázi a hledat shodu. Tato část má za úkol zjistit, rychlosti výpočtu FFT na RPi, vliv rozlišení obrazu a jeho datové velikosti.

Pro měření jsem použil funkci z modulu Numpy – *fft2().* Funkce vyžaduje jediný argument s obrázkem - ten načítám pomocí modulu OpenCV příkazem *imread()*. Pro měření času posloužil zabudovaný modul time a příkaz *time()*.

Rychlost jsem zjišťoval na 3 sadách obrázků o 9 různých rozlišení. První sada obsahuje obrázky ve formátu jpg s nízkou kompresí, které jsou datově největší. Druhá sada obsahuje tytéž fotky, ovšem silně komprimované. Přestože datová úspora je značná, viditelně jsou obrázky téměř stejné. Poslední sada obsahuje prázdné snímky, pouze s bílou barvou. Tyto sady měly ukázat zda, případně jaký vliv, má snímaná scéna (a tedy datová velikost) na dobu načítání obrázku a na FFT. Raspberry jsem testoval s dvěma stupni přetaktování – pro původních 700 MHz a potom 800 a 900 MHz. Pro porovnání jsem měření provedl i na notebooku s Windows. Výsledky se všemi důležitými parametry zobrazuje [Tab. 3.](#page-10-0) Zkratka (VK) u hodnoty rozlišení značí snímky s vysokou mírou komprese, (NK) snímky s nízkou kompresí (největší), zkratka (B) označuje prázdné, čistě bílé obrázky. Výsledky uvedené v tabulce jsou průměrem z 15 měření.

Jak se ukázalo, výpočet FFT je na RPi poměrně dost zdlouhavý. Pro snímek s nejvyšším rozlišením (2592 x 1944) RPi vůbec nedokáže FFT provést, skončí chybou *Memory Error* (Jak se ukázalo i na PC, výpočet je poměrně paměťově náročný). S 2Mpx snímkem již transformaci zvládne, ovšem s časem výpočtu přesahujícím 10 s. Datová velikost snímku ovlivňuje dobu jeho načtení, na rychlost FFT ale vliv nemá. Vliv přetaktování má naopak pozorovatelný pozitivní efekt.

Z výsledků vyplývá, že se porovnávání snímků s databází a hledání shody pomocí FFT se tedy pro rozpoznávání SPZ příliš nehodí, tedy alespoň ne testované řešení z Numpy. Pro databázi větší než několik obrázků by trvalo porovnávání příliš dlouho a to i na mnohem silnějším hardwaru než kterým disponuje RPi.

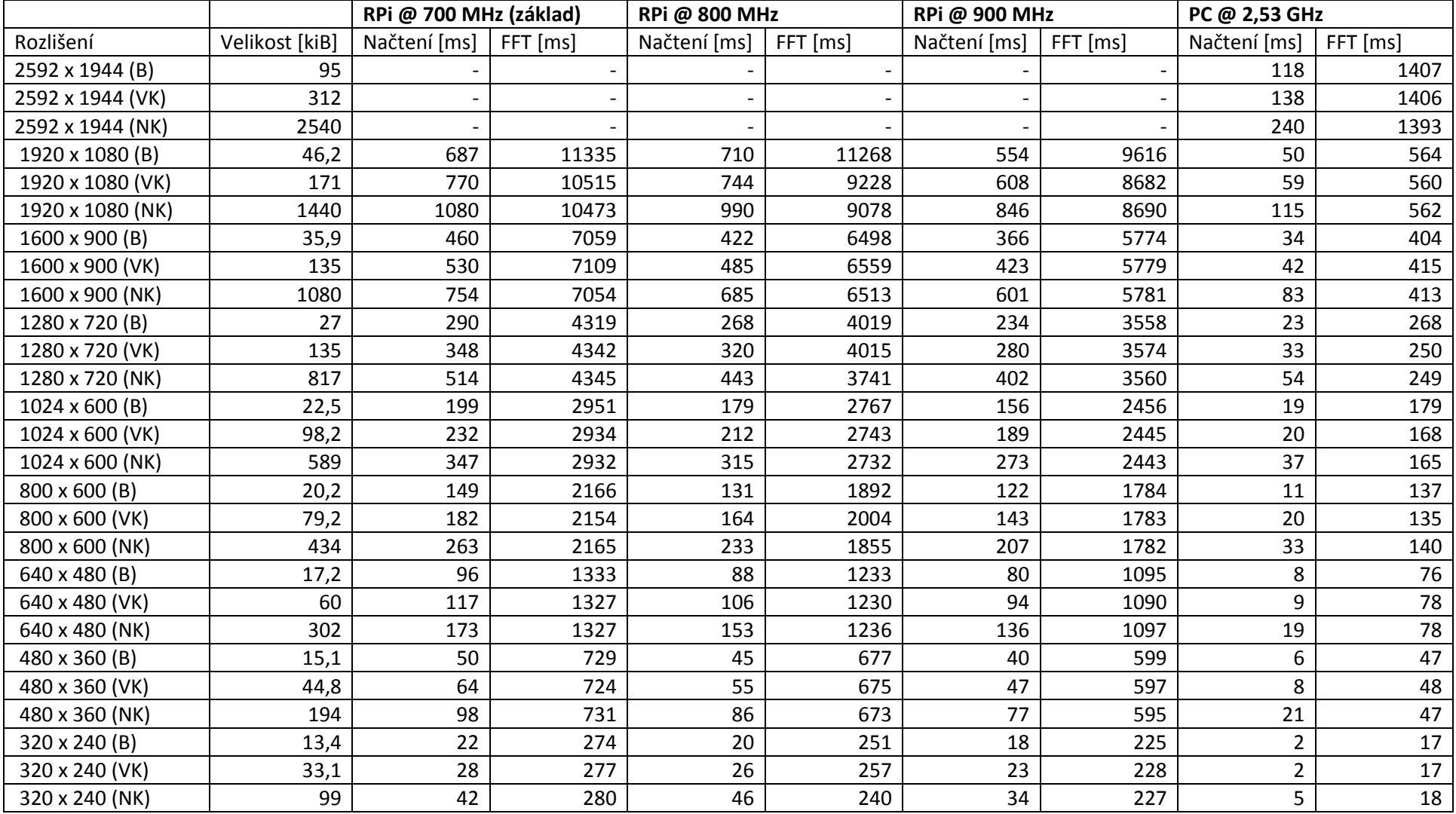

<span id="page-10-0"></span>**Tab. 3 - Rychlosti načítání obrázků a FFT**

# **Závěr**

V rámci této práce jsem provedl průzkum dostupných kamer pro RPi a vyzkoušel práci s nimi. Vyzkoušel jsem jejich spolupráci s několika obslužnými programy a moduly do jazyka Python. Jako nejvhodnější kameru jsem vybral neoficiální Raspberry Pi Camera s výměnnou optikou. S touto kamerou jsem testoval spolupráci s RPi. Jako nejspolehlivější se mi jeví obslužný software RaspiCam a modul Picamera pro Python. OpenCV je rovněž funkční, ale nabízí méně možností (při obsluhování kamery) s nižší spolehlivostí. Rychlost FFT s modulem Numpy je s RPi nízká a hodí se tak pouze jako doplňkové řešení při rozpoznávání obrazu.

K práci jsem měl k dispozici Raspberry Pi model B s operačním systémem Raspbian. Python jsem používal v nejnovější verzi 2.7.8, modul OpenCV ve verzi 2.4.9 a modul Picamera ve verzi 1.8.

# **Seznam zkratek**

RPi – Raspberry Pi IR – Infračervený (Infrared) FFT – Rychlá Fourierova transformace (Fast Fourier Transform)

# **Bibliografie**

- [1] P. Vis, "Raspberry Pi CSI Camera Interface," [Online]. Available: http://www.petervis.com/Raspberry\_PI/Raspberry\_Pi\_CSI/Raspberry\_Pi\_CSI\_Camera\_Interface .html. [Přístup získán 2014].
- [2] "Omnivision OV5647 datasheet," [Online]. Available: http://www.seeedstudio.com/wiki/images/3/3c/Ov5647 full.pdf. [Přístup získán 2014].
- [3] "PiNoIR what's it for? Comparison of RasPiCam and Pi NoIR output in daylight," [Online]. Available: http://raspi.tv/2013/pinoir-whats-it-for-comparison-of-raspicam-and-pi-noir-outputin-daylight. [Přístup získán 2014].
- [4] ...Using a standard USB webcam." [Online]. Available: http://www.raspberrypi.org/documentation/usage/webcams/. [Přístup získán 2014].
- [5] "Getting Started with Videos," [Online]. Available: http://docs.opencv.org/trunk/doc/py\_tutorials/py\_gui/py\_video\_display/py\_video\_display.htm l. [Přístup získán 2014].
- [6] "RaspiCam Documentation," [Online]. Available: http://www.raspberrypi.org/wpcontent/uploads/2013/07/RaspiCam-Documentation.pdf. [Přístup získán 2014].
- [7] "Picamera," [Online]. Available: http://picamera.readthedocs.org/en/release-1.8/index.html#. [Přístup získán 2014].